# **TELELOGGER QUICK START**

## ACTIVATE 4G SIM (OPTIONAL)

- Your Team Plus TELELOGGER is supplied with a pre-installed SIM card from Boost Mobile, using the Telstra Mobile 4G LTE Network in Australia. You will need to activate this SIM and service to use 4G network connection, or reconfigure your TELELOGGER for another network.
- •Go to **https://activate.boost.com.au** and use the SIM Serial number on the Boost Mobile information included in your TELELOGGER packaging. Choose and buy a plan for the SIM. ACTIVIATION of Boost Mobile SIM may take several hours in some cases, so plan ahead.

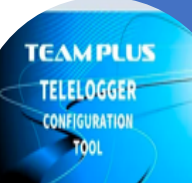

### CONFIGURE TEAM PLUS TELELOGGER (if not using the provided SIM)

• TELELOGGER is configured by default to use the installed SIM for network connection and will log data to the installed SD Card if no network is available.  $\Box$  The TELELOGGER can be reconfigured to use a Wi-Fi connection such as your phones hotspot or it can be reconfigured to use a different SIM service. • To reconfigure TELELOGGER, download the TELELOGGER Config Tool from **http://teamplus.cloud/support**

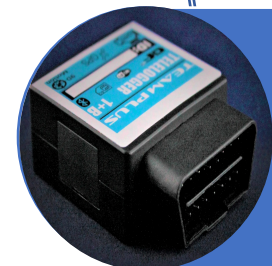

#### PLUG TELELOGGER INTO CAR

- Find your vehicle's OBD2 Port (normally under dash on drivers side) and plug TELELOGGER into the port
- If your vehicle does not have a compatible OBD2 port, use a USB cable to power the TELELOGGER
- •Align and secure TELELOGGER. Best if label is on TOP and OBD port is facing FRONT of car. Use an OBD extension if port is too far off this alignment.

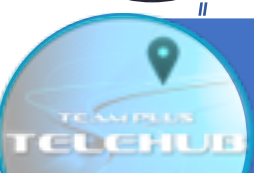

## LOG IN TO HTTPS://TELEHUB.TEAMPLUS.CLOUD

- •On a web browser, go to **https://telehub.teamplus.cloud**
- If you already have a user id, you can log in, or if you are creating a new user, select New User and complete the sign up process.
- •When requested, enter the DEVICE ID of your TELELOGGER(s). For convenience the sticker on this page has the DEVICE ID on it.
- •Validate Email address and confirm you agree to the terms of use.

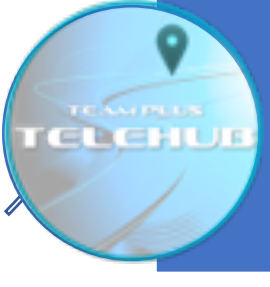

## CHOOSE TELEHUB SUBSCRIPTION.

- •Your new login to TELEHUB will provide you with access to some basic functions, but most features require an ongoing subscription.
- •To upgrade, press the UPGRADE button at top right of the menu bar.
- •Select the Subscription level you wish to use using the STRIPE payment service.
- •Use the voucher code "**TELELOGGER90**" to have a 90 day free trial of the "Core" level, and check for other trial periods available for higher level subscriptions.